## Tabellenkalkulation 4: Vergleiche

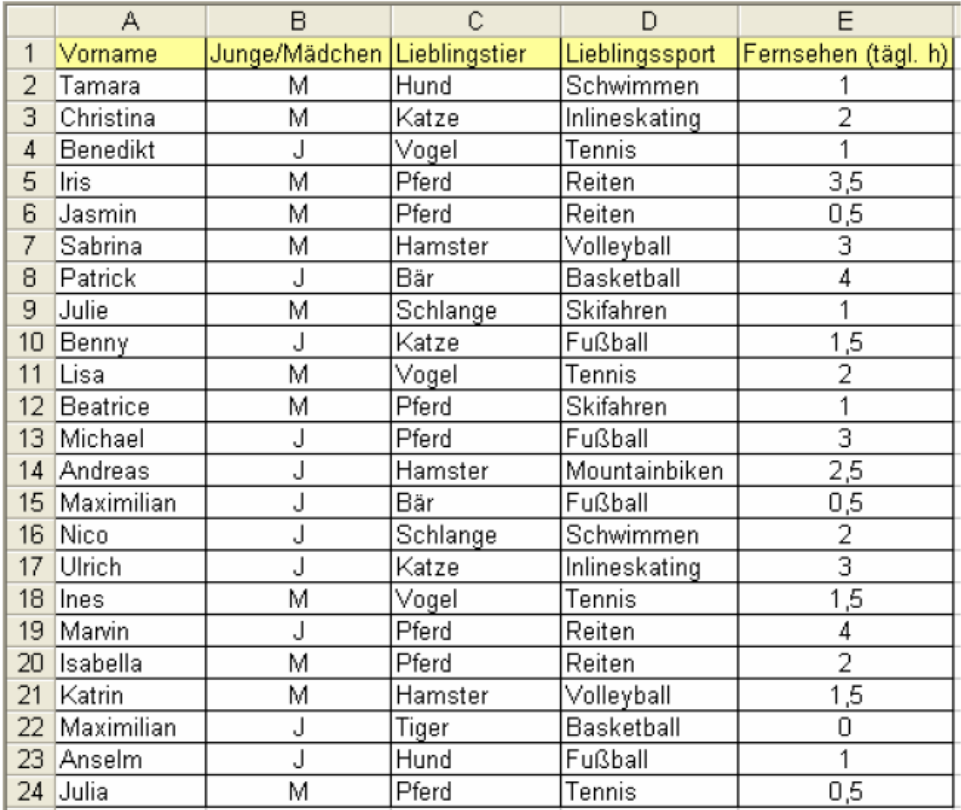

Übertrage folgende Tabelle in dein Excelfile:

- 1. Übertrage diese Tabelle in eine Exceltabelle.
- 2. Beantworte folgende Fragen mit Hilfe des Computers.
	- a) wie lange schauen Jungen und Mädchen durchschnittlich fern?
	- b) Sitzen Jungen oder Mädchen länger vor dem Fernsehgerät?
	- c) Welches Tier ist in der Klasse am beliebtesten?
	- d) Welche Tiere sind bei Mädchen besonders beliebt?
	- e) Stimmt es, dass in der Klasse Skifahren bei Mädchen viel beliebter ist als bei Jungen?
	- f) Gibt es eine typische Sportart für Jungen?

## Jungen

- $=MAX(E2:E12)$  $=MIN(E2:E12)$  $=MITTELWERT(E2:E12)$  $=$ MEDIAN(E2:E12)
- $= MODALWERT(E2:E12)$

Mädchen  $=MAX(E13:E24)$  $=MIN(E13:E24)$  $=$ MITTELWERT(E13:E24)  $=$ MEDIAN(E13:E24)  $=$ MODALWERT(E13:E24)

- 3. Grafische Auswertung Fertige zur Frage nach dem Lieblingssport Kreisdiagramme getrennt nach Jungen und Mädchen an
- 4. Sortiere die Auswertung nach absoluter Häufigkeit der Nennungen und fertige dann ein Säulendiagramm an.
- 5. Erstelle ein Kreisdiagramm zur Frage nach dem Lieblingstier von Mädchen. Einmal mit und einmal ohne Tabellenkalkulationsprogramm